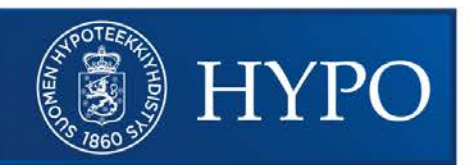

Ohje

# **Näin käytät Hypon Lainalaskuria taloyhtiöille:**

## **1) Anna aluksi laskurille taloyhtiön perustiedot**

- 1. Taloyhtiön nimi
	- i. Annettu nimi näytetään Lainalaskurin tuottamalla tulosteella
- 2. Postinumero
	- i. Laskuri näyttää annetun postinumeron mukaan vanhojen osakehuoneistojen keskimääräisen neliöhinnan useamman vuoden ajalta. Tätä tietoa voi käyttää apuna, kun laskurille arvioidaan taloyhtiön asuinneliöiden keskimääräinen hinta.
- 3. Asuinneliöt m2
	- i. Tietoa käytetään taloyhtiön vakuusarvoarvion laskemiseksi. Huom! Älä syötä tähän liike- tai toimistotilojen neliöitä.
- 4. Asuinneliön hinta €/m2
	- i. Taloyhtiön asuntojen neliöhinnat vaihtelevat paljonkin asunnon koon ja kunnon perusteella. Tähän kohtaan tulee arvioida keskimääräinen neliöhinta. Tietoa käytetään taloyhtiön vakuusarvon laskemiseksi.
- 5. Hoitovastike €/m2
	- i. Tietoa käytetään taloyhtiön vastikekokonaisuuden laskemiseksi. Laskuri lisää tähän vastikemäärään laskennassa automaattisesti 2,5% vuosikorotuksen.
- 6. Maksimivastike €/m2
	- i. Tieto asettaa laskurin piirtämään vastikekaavioon huomioviivan. Maksimivastikemäärään kannattaa asettaa tasolle, jota taloyhtiön hallitus ja/tai suurin osa osakkaista ei halua ylittää.

Perustietojen syöttämisen jälkeen Lainayhteenvetokuvaajaan piirtyy huomioviiva taloyhtiön vakuusarvoarviolle. Vastikekehityskuvaajan huomioviiva on annetun maksimivastikemäärän kohdalla.

#### **2) Syötä Laskurille taloyhtiön nykyiset lainat**

- 1. Remontin nimi
	- i. Nimi, jolla laina näkyy Laskurin kaavioissa
- 2. Saldo
	- i. Nykyisen lainan jäljellä oleva pääoma
- 3. Saldopvm
	- i. Päivämäärä, jolta ed. saldo on otettu (esim. tasekirjan mukainen saldo ja saldopvm.)
- 4. Laina-aikaa jäljellä
	- i. Nykyisen lainan jäljellä oleva laina-aika saldopäivänä. Jäljellä oleva laina-aika kannattaa antaa täysinä vuosina.
- 5. Korko
	- i. Nykyisen lainan kokonaiskorko. Perusolettamana on 1%.
- 6. Tallenna

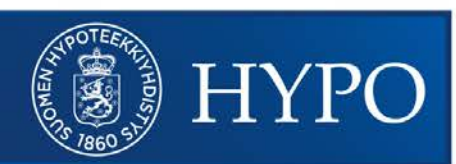

Ohje

Lisätty laina näkyy Lainayhteenvetokuvaajassa ja Vastikekehityskuvaajassa.

Vastikekehityskuvaajassa näkyy omana palkkinaan annettu hoitovastike. Tarkat lukuarviot saat näkyviin viemällä kursorin kuvaajien päälle. Laskuriin voi syöttää useita nykyisiä lainoja. Nykyisiä lainoja voi luonnollisesti myös muokata ja poistaa.

## **3) Syötä Laskurille taloyhtiön korjaustarveselvityksen tai PTS:n mukaiset tulevat remonttilainaarviot**

- 1. Remontin nimi
	- a. Nimi, jolla uusi remonttilaina näkyy Laskurin kaavioissa
- 2. Aloituspvm
	- a. Uuden remontin suunniteltu aloitusajankohta.
- 3. Kesto
	- a. Remontin suunniteltu kesto. Suurissa remonteissa kesto on tyypillisesti 6-12kk.
- 4. Lainamäärä
	- a. Remonttiin tarvittavan lainarahoituksen määrä. Lainamäärä kannattaa mitoittaa jonkin verran remontin kustannusarviota suuremmaksi, jotta hankkeessa on varauduttu myös mahdollisiin yllätyksiin.
- 5. Laina-aika
	- a. Remonttilainalle toivottu laina-aika. Mitä pidempi laina-aika, sen pienemmät lainan kuukausittaiset rahoitusvastikkeet.
- 6. Korko
	- a. Nykyisen lainan kokonaiskorko. Perusolettamana on 1%.
- 7. Tallenna

Lisätty laina näkyy nykyisten lainojen tavoin Lainayhteenvetokuvaajassa ja Vastikekehityskuvaajassa. Tarkat lukuarviot saat näkyviin viemällä kursorin kuvaajien päälle.

Laskuriin syötettään kaikki tulevat remonttilainat, jolloin kuvaajat kertovat onko taloyhtiön korjaussuunnitelma taloudellisesti mahdollinen toisaalta vakuuksien riittävyyden ja toisaalta tulevan vastikemäärän osalta.

#### **4) Tulosta laskelma**

- 1. Vallitse Tulosta laskelma
- 2. Anna avautuvaan ikkunaan tulosteen nimi ja päivämäärä. Nämä tiedot näkyvät tulosteella.
- 3. Laskuri luo annetuista tiedoista pdf- dokumentin. Dokumentin voi tulostaa ja/tai sen voi tallentaa.
- 5) Voit laatia taloyhtiölle useita skenarioita muokkaamalla suunnitelmaa ja tulostamalla sopivista kuvaajista omat versioit